## CHÀO MÙNG CÁC CON ĐẾN VỚI TIẾT TIN HỌC LỚP 3

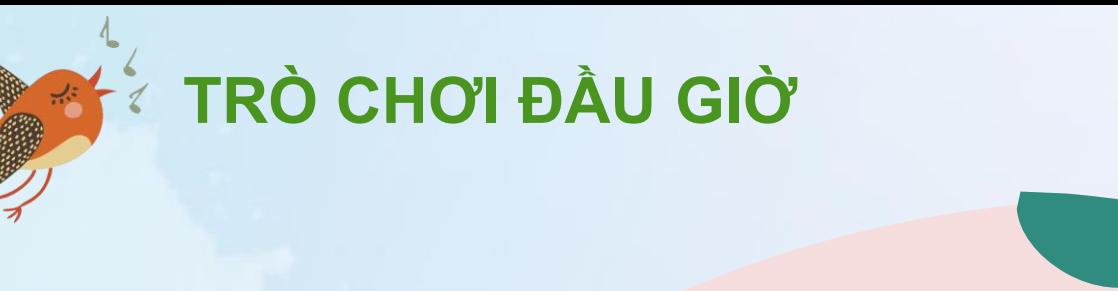

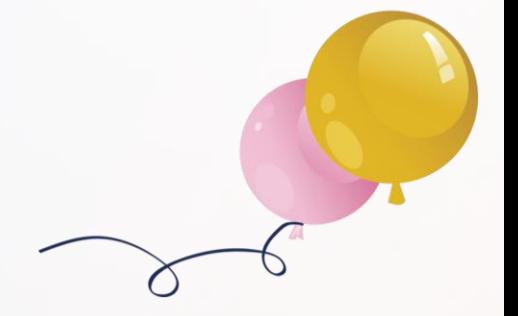

# Đặt mã QR code Blooket vào đây!

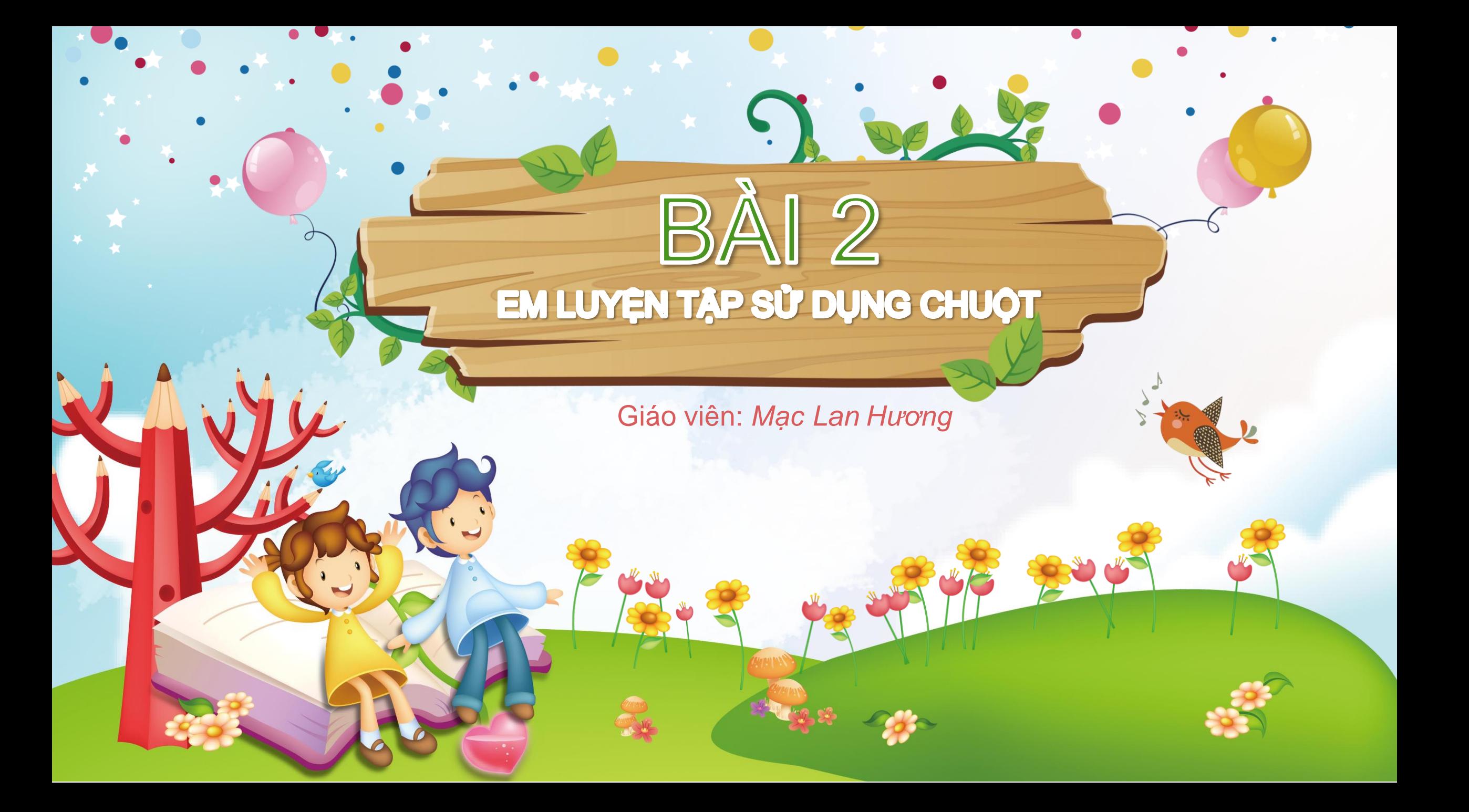

### Sau bài học này, em sẽ:

**Sử dụng phần mềm Mouse Skills để luyện tập các thao tác với chuột: di chuyển chuột, kéo thả chuột, nháy chuột, nháy đúp chuột, nháy chuột phải.**

**KHỞI ĐỘNG**

Em biết phần mềm Mouse Skills có mấy mức luyện tập không? Mỗi mức giúp em luyện tập những thao tác gì?

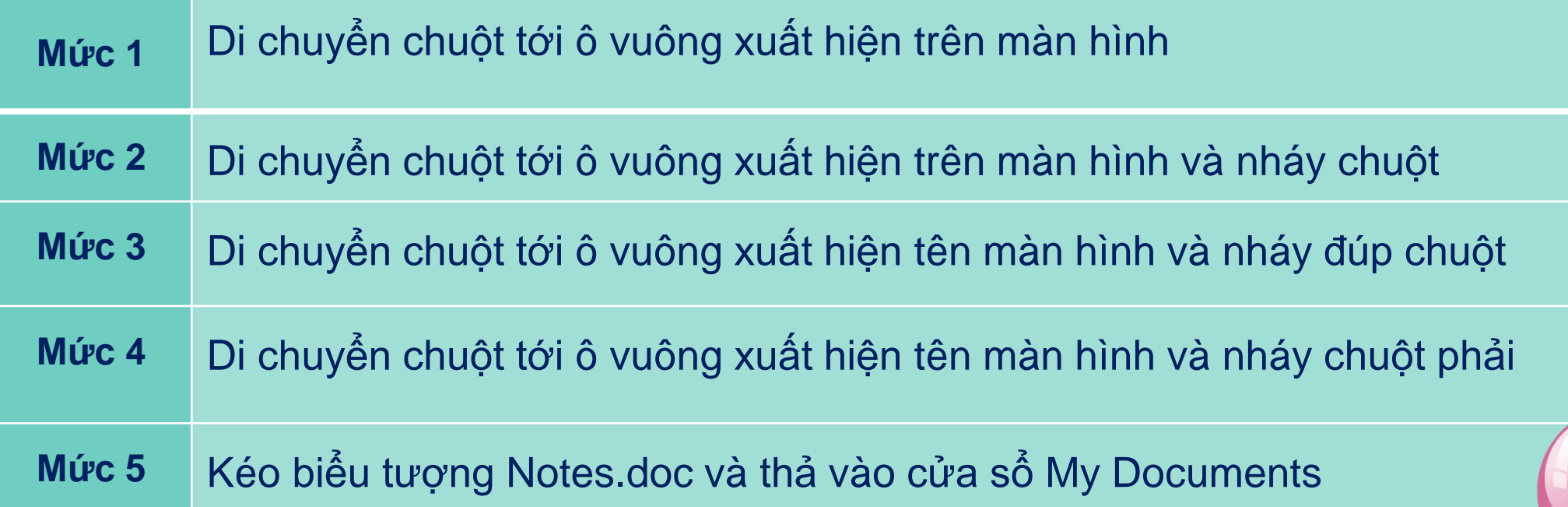

**Bảng 1. Các mức luyện tập trong phần mềm Mouse Skills**

Level 1 - Mouse Movement

#### Move the mouse pointer over the coloured square

#### Level 2 - Single Left Click

#### Click the left mouse button once when over the coloured square

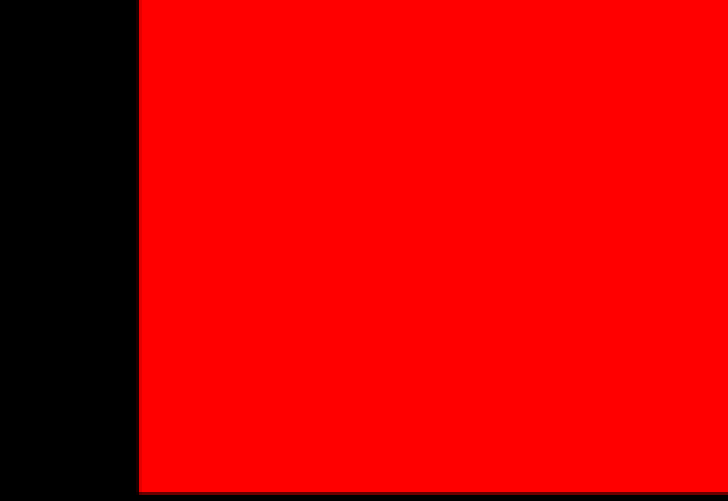

#### Level 3 - Double Left Click

Click the left mouse button twice, quickly, when over the coloured square

#### Level 4 - Single Right Click

Click the right mouse button once when over the coloured square

#### Level 5 - Drag And Drop

#### Single left click on the Microsoft Word, Notes.doc icon and hold the button down. Keeping the button down, drag the icon onto the My Documents window, then let go of the mouse button. Score above 50 to move through each of the 10 stages

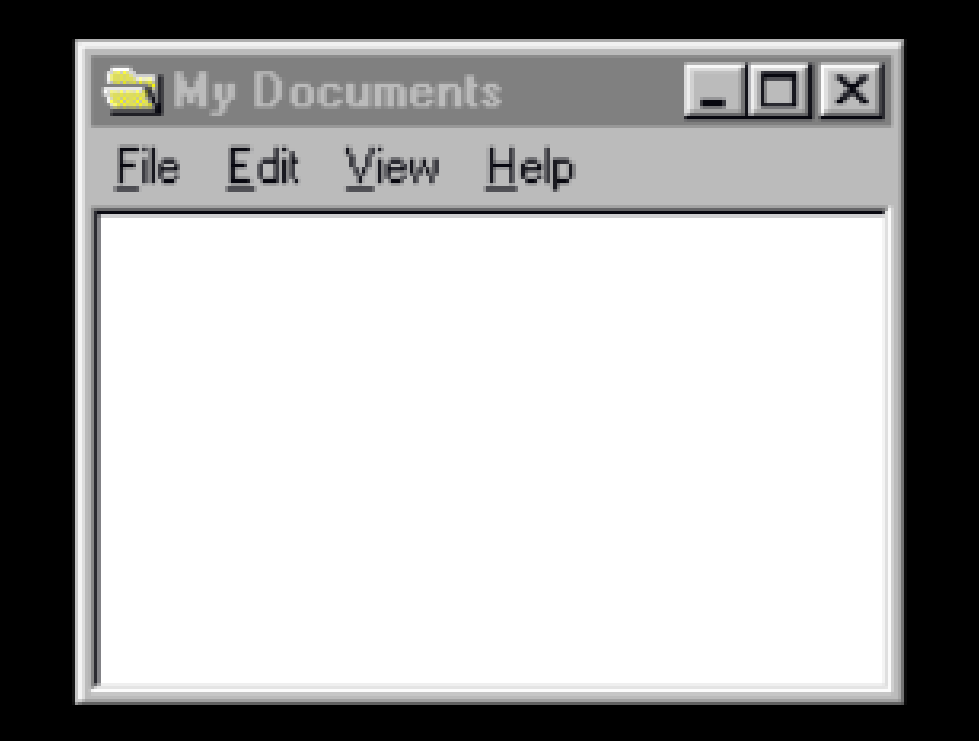

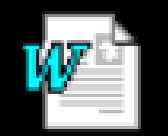

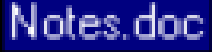

**MAGE THOẠT ĐỘNG** 

**BƯỚC 1 BƯỚC 2 BƯỚC 3**

**Kích hoạt phần mềm và nhấn phím N để bắt đầu.** **Lần lượt thực hiện các thao tác theo Bảng 1. Hết 1 mức em gõ phím bất kì để chuyển sang mức tiếp theo.**

**Gõ phím Q để kết thúc luyện tập và ghi lại kết quả.**

LUYỆN TẬP

**Em luyện tập được thao tác nháy đúp chuột ở mức mấy?**

A

**Mức 1 Mức 2**

**Mức 3 Mức 4**

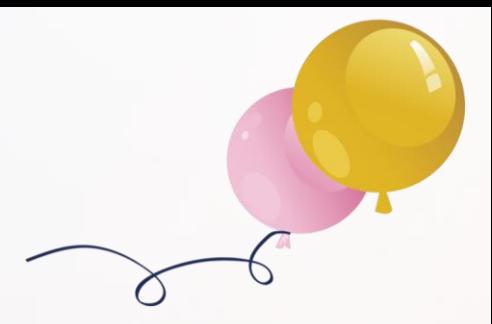

**Em hãy ghi vào vở số điểm đạt được sau mức. Đánh dấu mức em đã thực hiện tốt nhất và số điểm cao nhất hiện nay của em ở mức này.**

Ottoper

DUNG

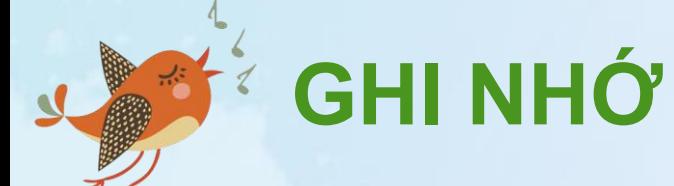

 $\bullet$ 

**Phần mềm Mouse Skills đã hướng dẫn em thực hiện thao tác với chuột đúng và nhanh hơn.**

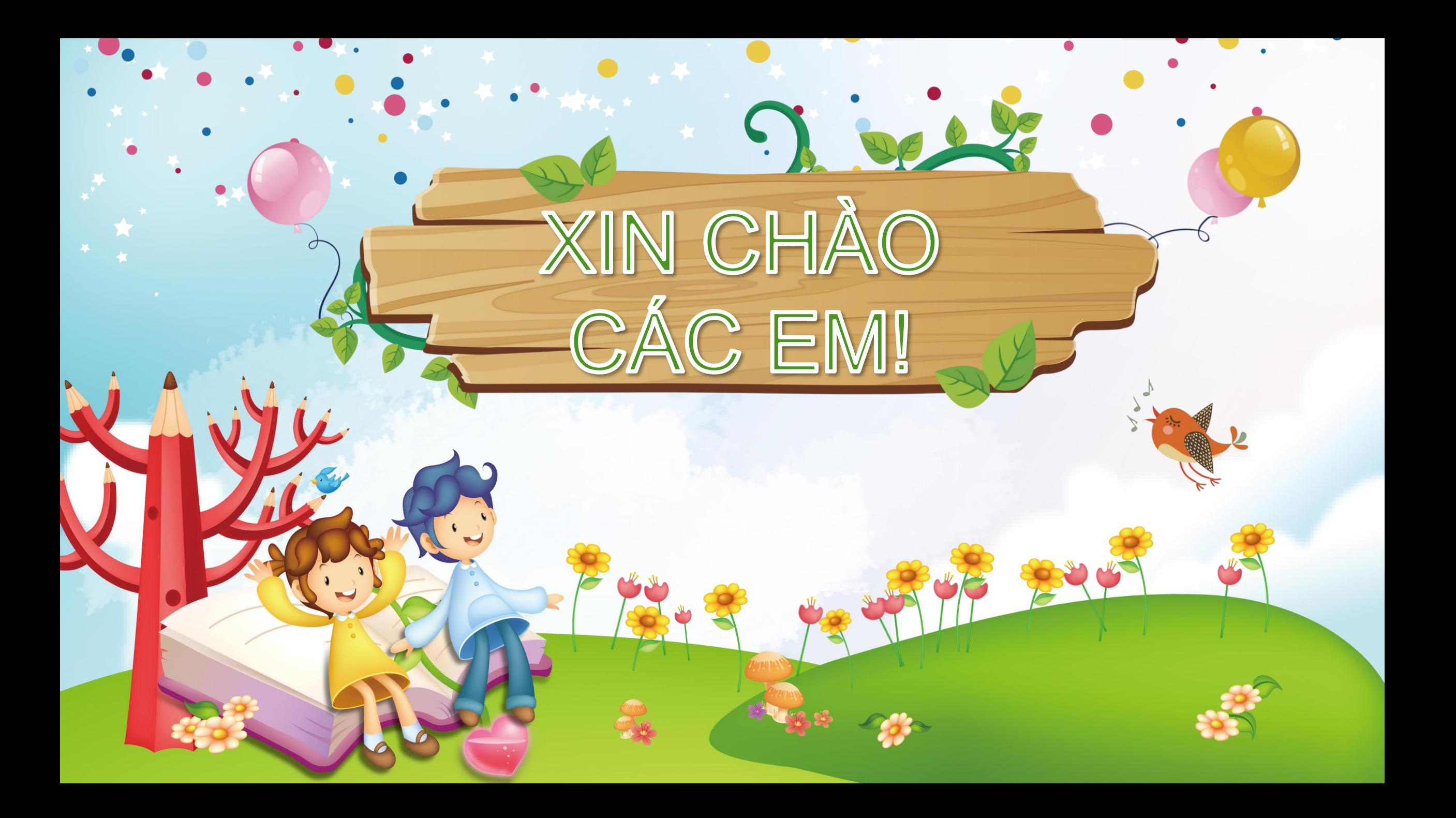